# **System and Software Requirements**

- [Introduction](#page-0-0)
- [Hardware Requirements](#page-0-1)
- [Software Requirements](#page-0-2)
	- <sup>o</sup> [Install Software Requirements](#page-0-3)
		- [Java Development Kit \(JDK\) & Java Runtime Environment \(JRE\)](#page-0-4)
		- [Git CLI](#page-1-0)
		- [Apache Maven](#page-1-1)

## <span id="page-0-0"></span>Introduction

This guide details the process for installing the system requirements of the Structured Data Capture Conformance Tool (SDCCT).

## <span id="page-0-1"></span>Hardware Requirements

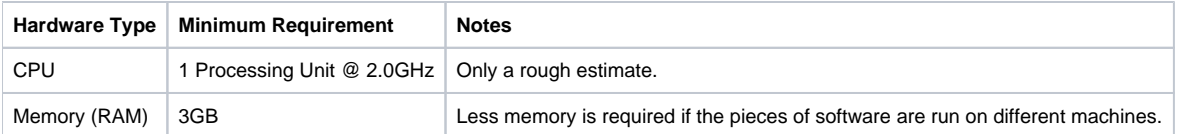

## <span id="page-0-2"></span>Software Requirements

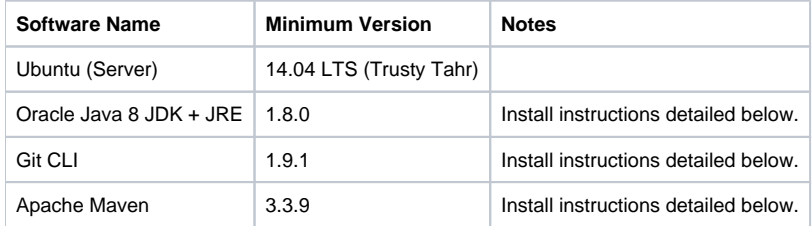

#### <span id="page-0-3"></span>Install Software Requirements

#### <span id="page-0-4"></span>**Java Development Kit (JDK) & Java Runtime Environment (JRE)**

In order to get the proprietary Oracle Java 8 packages, run the following:

```
sudo add-apt-repository ppa:webupd8team/java
sudo apt-get update
sudo apt-get install oracle-java8-installer
sudo apt-get -f install
sudo update-java-alternatives -s java-8-oracle
```
The Java Cryptography Extension (JCE) Unlimited Strength Jurisdiction Policy Files are required for unlimited strength encryption used in SDCCT. They should already come with the oracle-java8-installer, but if not, run the following command:

sudo apt-get install oracle-java8-unlimited-jce-policy

```
export JAVA_HOME=/usr/lib/jvm/java-8-oracle
echo "export JAVA_HOME=$JAVA_HOME" | sudo tee -a /etc/environment
```
### <span id="page-1-0"></span>**Git CLI**

Run the following:

```
sudo apt-get install git
```
### <span id="page-1-1"></span>**Apache Maven**

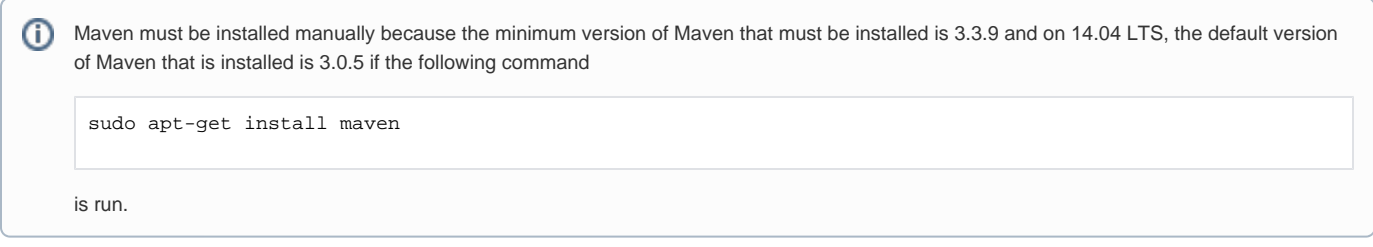

Instructions for how to install Maven manually can be found [here.](https://maven.apache.org/install.html)